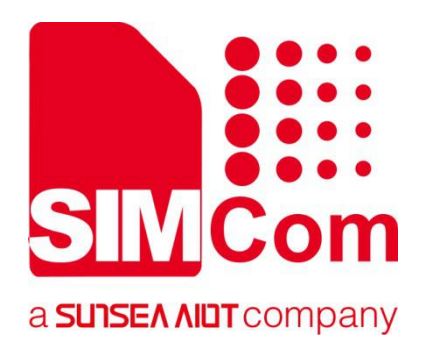

# **SIM8200 Series\_TCPIP \_Application Note**

**5G Module**

**SIMCom Wireless Solutions Limited**

Building B, SIM Technology Building, No.633, Jinzhong Road Changning District, Shanghai P.R. China Tel: 86-21-31575100 support@simcom.com www.simcom.com

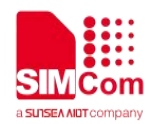

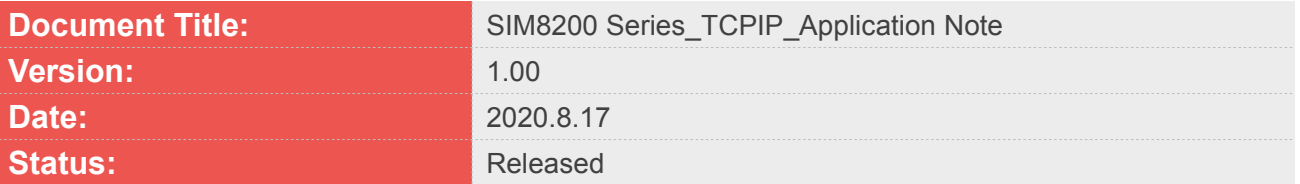

#### **GENERAL NOTES**

SIMCOM OFFERS THIS INFORMATION AS A SERVICE TO ITS CUSTOMERS. TO SUPPORT APPLICATION AND ENGINEERING EFFORTS THAT USE THE PRODUCTS DESIGNED BY SIMCOM. THE INFORMATION PROVIDED IS BASED UPON REQUIREMENTS SPECIFICALLY PROVIDED TO SIMCOM BY THE CUSTOMERS. SIMCOM HAS NOT UNDERTAKEN ANY INDEPENDENT SEARCH FOR ADDITIONAL RELEVANT INFORMATION, INCLUDING ANY INFORMATION THAT MAY BE IN THE CUSTOMER'S POSSESSION. FURTHERMORE, SYSTEM VALIDATION OF THIS PRODUCT DESIGNED BY SIMCOM WITHIN A LARGER ELECTRONIC SYSTEM REMAINS THE RESPONSIBILITY OF THE CUSTOMER OR THE CUSTOMER'S SYSTEM INTEGRATOR. ALL SPECIFICATIONS SUPPLIED HEREIN ARE SUBJECT TO CHANGE.

#### **COPYRIGHT**

THIS DOCUMENT CONTAINS PROPRIETARY TECHNICAL INFORMATION WHICH IS THE PROPERTY OF SIMCOM WIRELESS SOLUTIONS LIMITED COPYING, TO OTHERS AND USING THIS DOCUMENT, ARE FORBIDDEN WITHOUT EXPRESS AUTHORITY BY SIMCOM. OFFENDERS ARE LIABLE TO THE PAYMENT OF INDEMNIFICATIONS. ALL RIGHTS RESERVED BY SIMCOM IN THE PROPRIETARY TECHNICAL INFORMATION , INCLUDING BUT NOT LIMITED TO REGISTRATION GRANTING OF A PATENT , A UTILITY MODEL OR DESIGN. ALL SPECIFICATION SUPPLIED HEREIN ARE SUBJECT TO CHANGE WITHOUT NOTICE AT ANY TIME.

#### **SIMCom Wireless Solutions Limited**

Building B, SIM Technology Building, No.633 Jinzhong Road, Changning District, Shanghai P.R. China Tel: +86 21 31575100 Email: simcom@simcom.com

**For more information, please visit:**

https://www.simcom.com/download/list-863-en.html

#### **For technical support, or to report documentation errors, please visit:**

https://www.simcom.com/ask/ or email to: support@simcom.com

*Copyright © 2020 SIMCom Wireless Solutions Limited All Rights Reserved.*

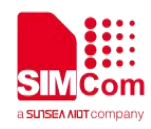

# <span id="page-2-0"></span>**Version History**

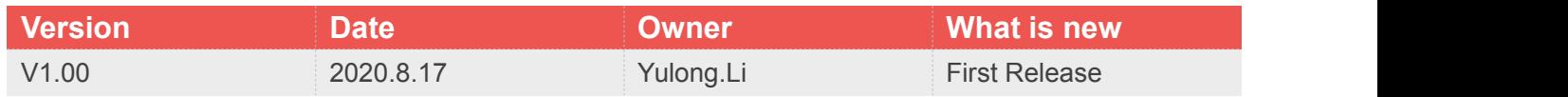

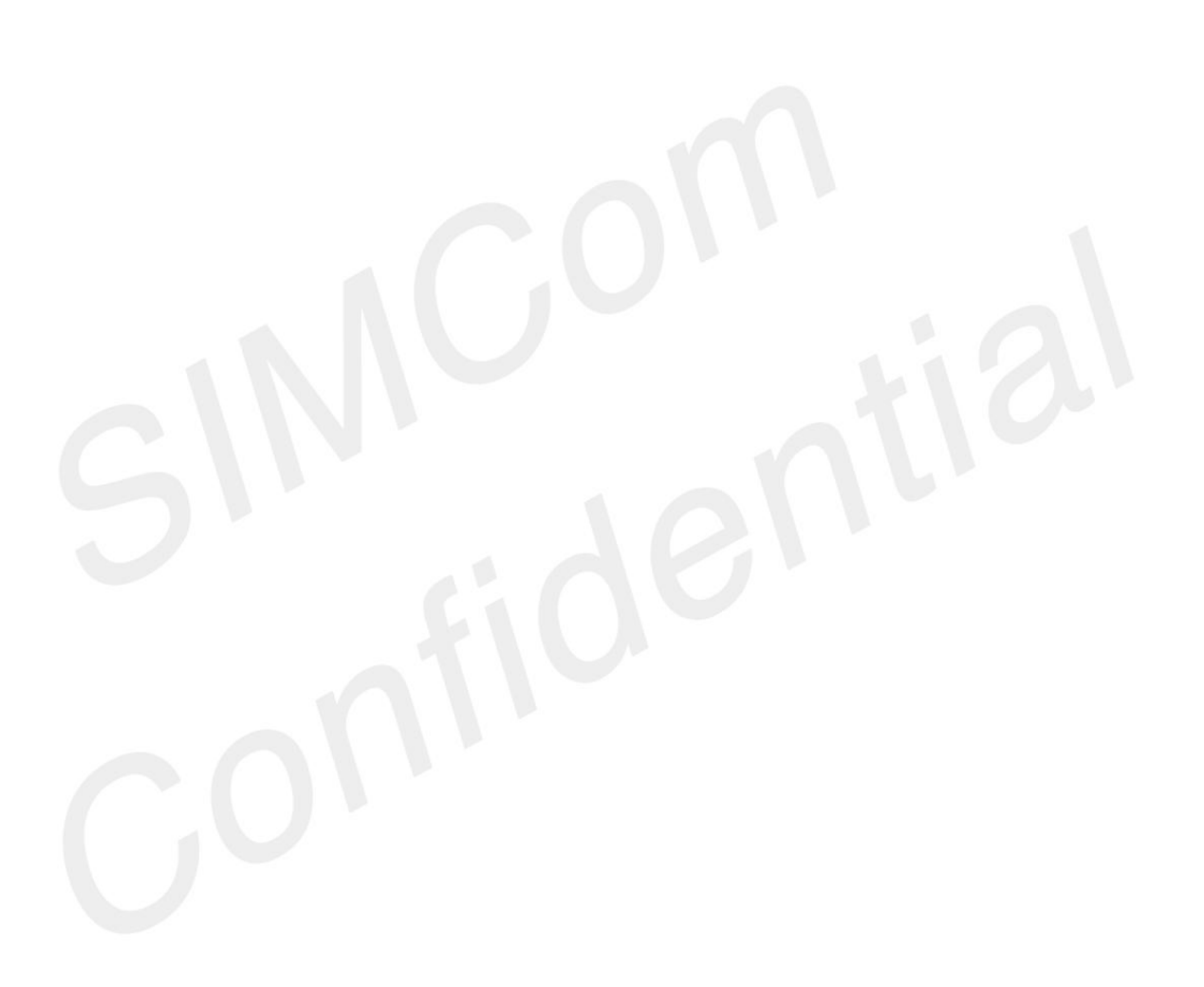

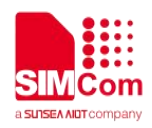

# <span id="page-3-0"></span>**Contents**

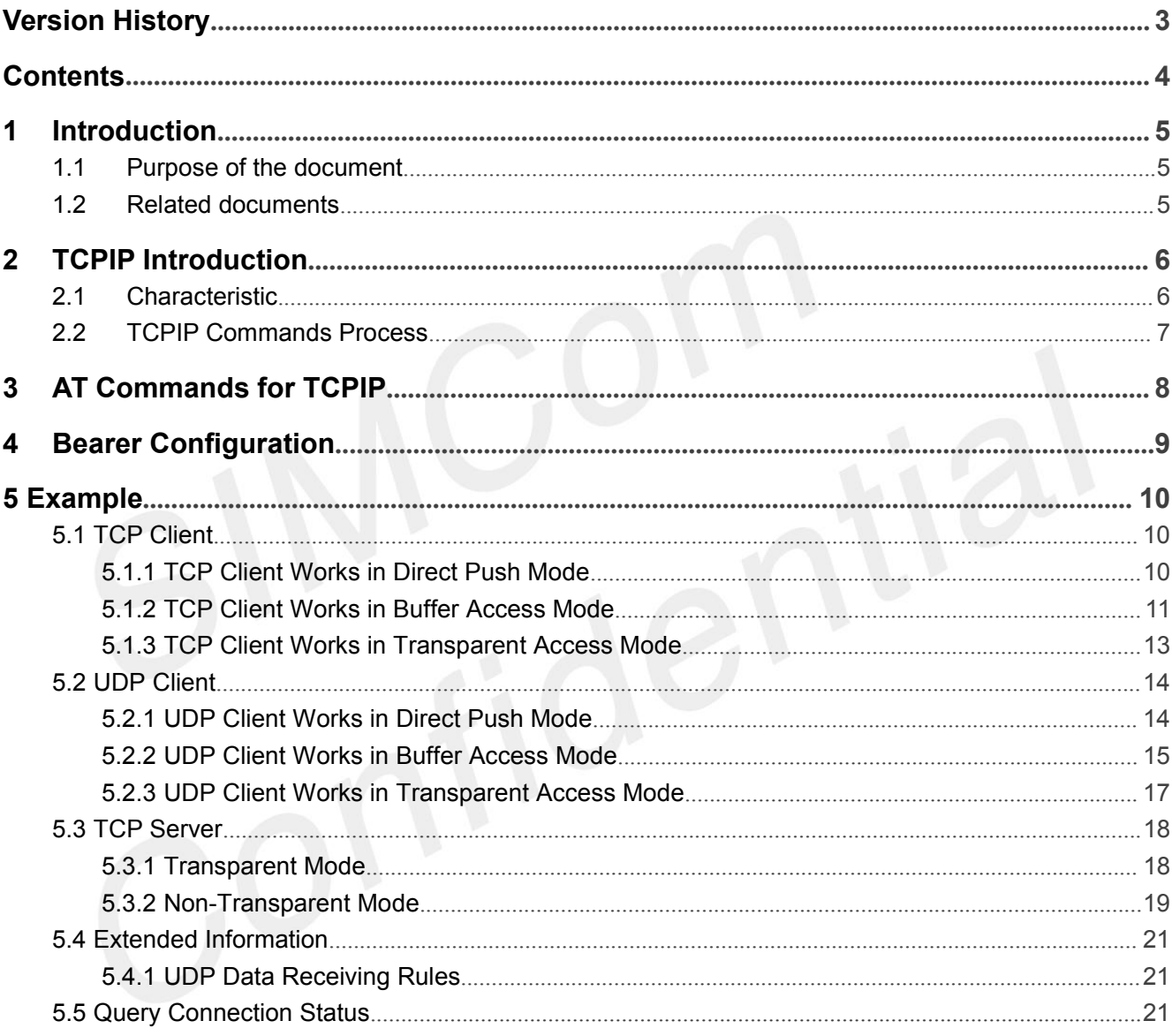

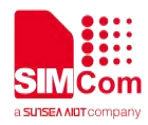

# <span id="page-4-0"></span>**1 Introduction**

# <span id="page-4-1"></span>**1.1 Purpose of the document**

Based on module AT command manual, this document will introduce TCPIP application process.

Developers could understand and develop application quickly and efficiently based on this document.

# <span id="page-4-2"></span>**1.2Related documents**

[1] SIM8200 Series\_AT Command Manual

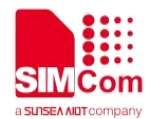

# <span id="page-5-0"></span>**2 TCPIP Introduction**

TCPIP is used to setup connections between clients and servers, which are used for TCP/UDP clients communicating with servers.

# <span id="page-5-1"></span>**2.1 Characteristic**

#### **Support connecting TCP/UDP servers;**

 **TCP connections** Module works as TCP clients. It communicates with TCP servers by TCP connections.

#### **UDP connections**

Module works as UDP clients. It communicates with UDP servers.

#### **Support accepting TCP clients;**

#### **TCP servers**

Module works as TCP servers. It listens TCP clients accept request and communicates with TCP clients.

#### **Support multiple data transmission mode;**

#### **Direct Push Mode**

Host data will be sent to internal protocol stack and forwarded to air interface. Data received from air interface will be transmitted to internal protocol stack and forwarded to COM ports.

#### **Buffer Access Mode**

Host data will be sent to internal protocol stack and forwarded to air interface. Data received from air interface will be saved into local buffers. Host could retrieve buffer data by AT commands.

#### **Transparent Access Mode**

Host data will be directly sent to air interface. Data received from air interface will be directly sent to COM ports.

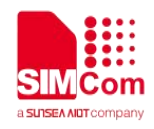

# <span id="page-6-0"></span>**2.2 TCPIP Commands Process**

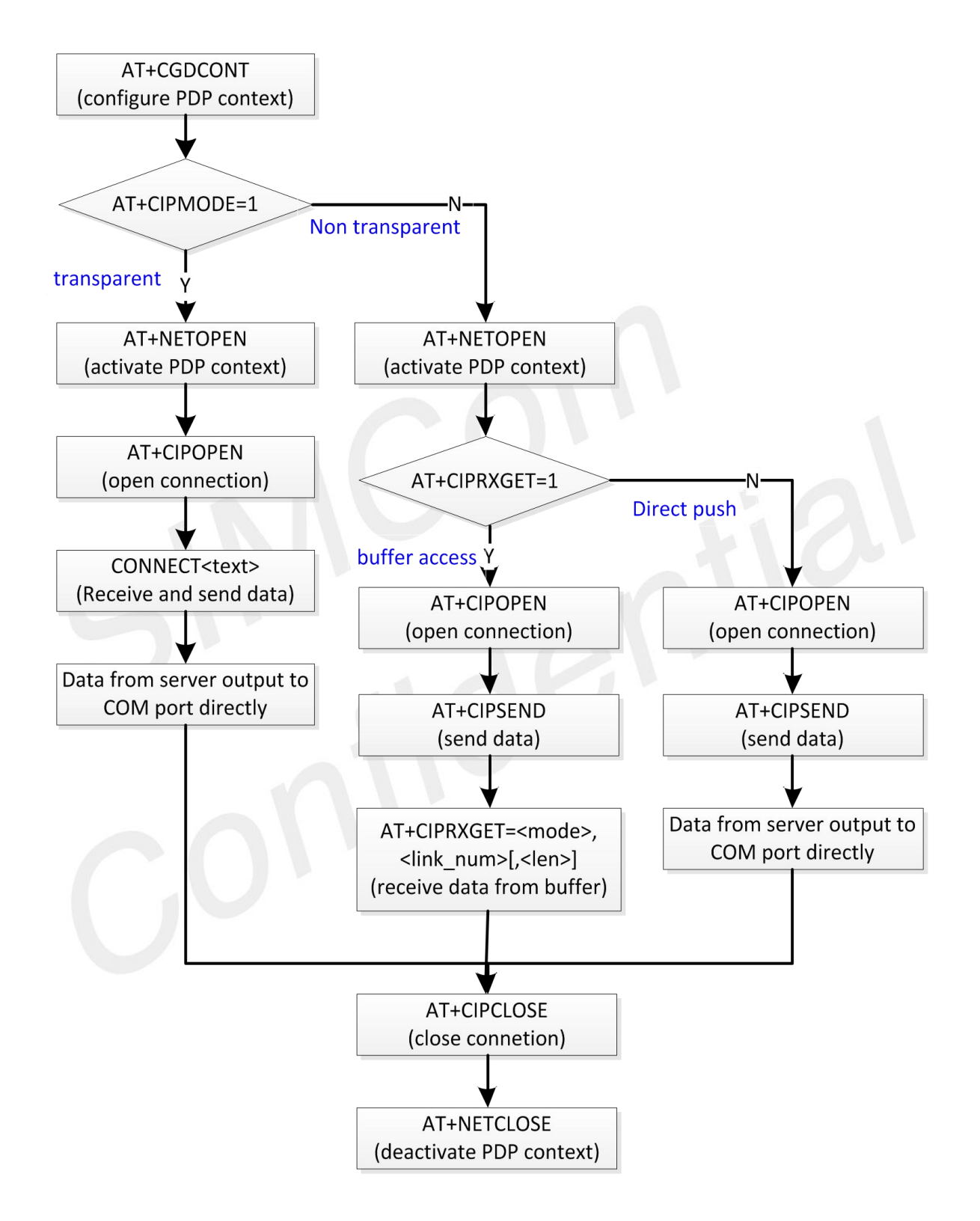

Figure 1: Flow Chart of Using TCP/IP Commands

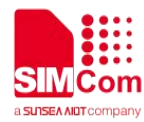

# <span id="page-7-0"></span>**3 AT Commands for TCPIP**

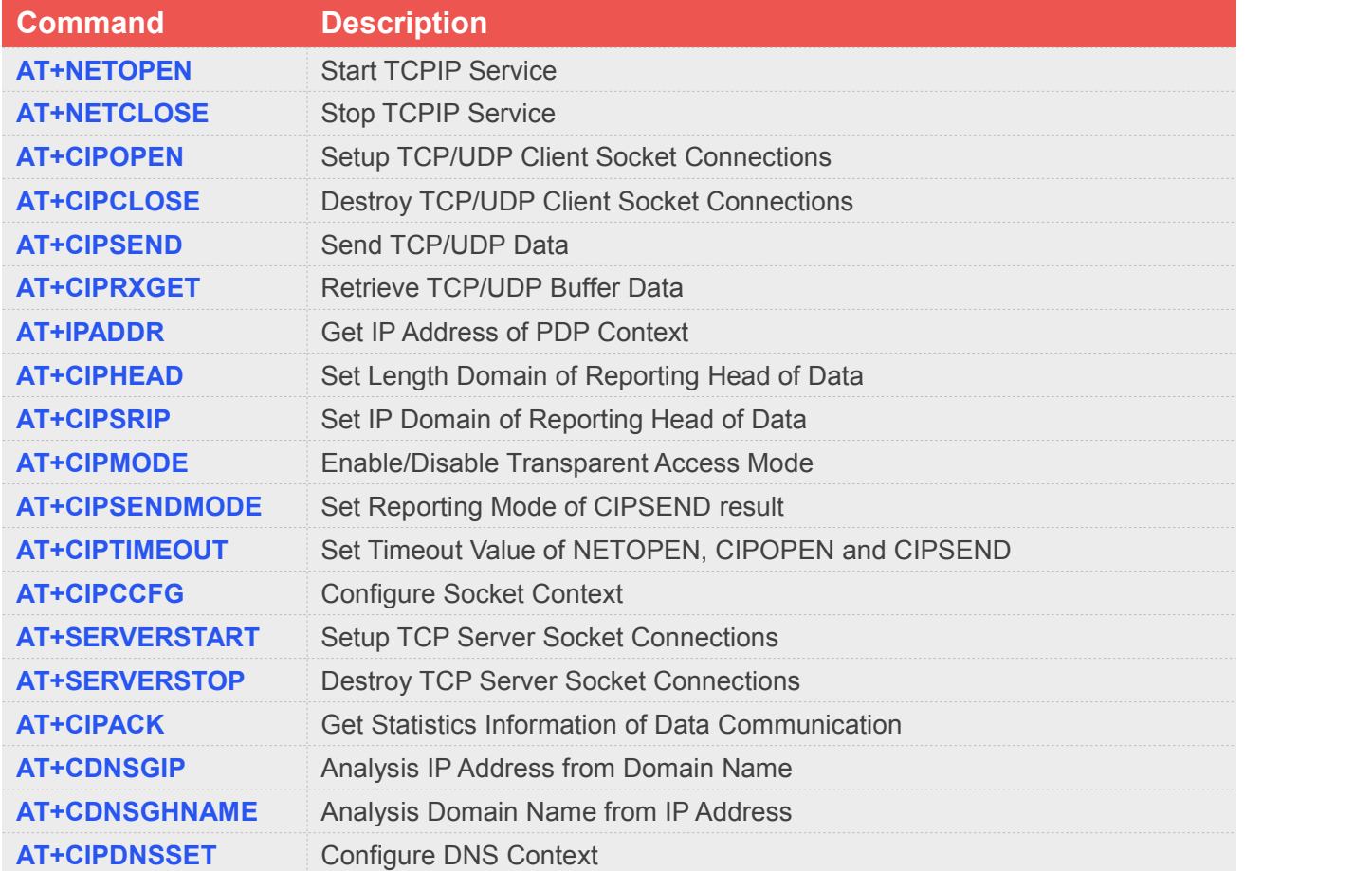

For detail information, please refer to "SIM8200 Series\_AT Command Manual".

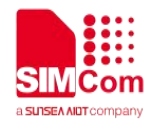

# <span id="page-8-0"></span>**4 Bearer Configuration**

Make sure that module has been attached to network successfully and APN information is configured.

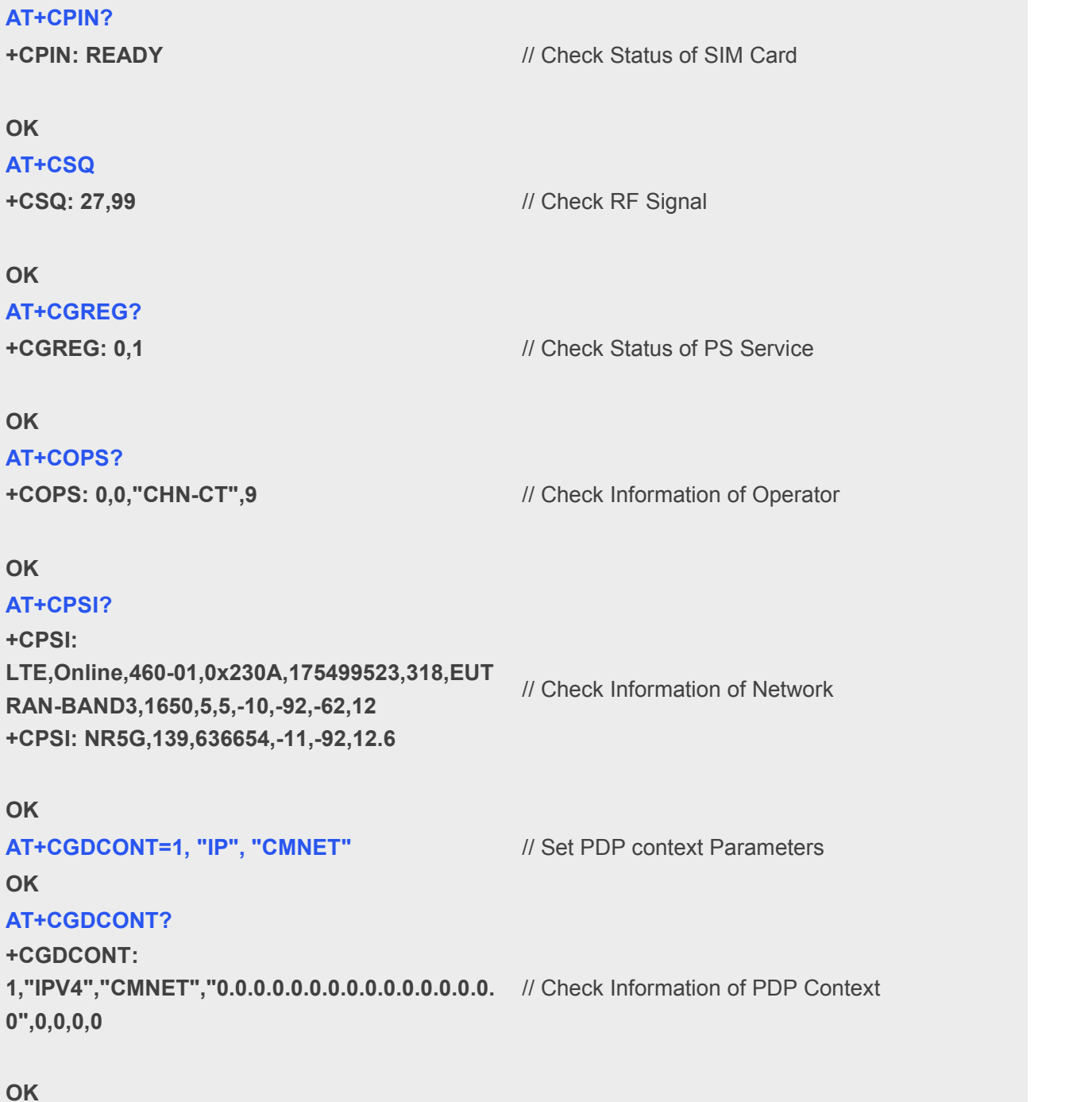

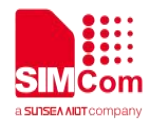

# <span id="page-9-0"></span>**15 TCPIP Example**

# <span id="page-9-1"></span>**5.1 TCP Client**

<span id="page-9-2"></span>**5.1.1 TCP Client Works in Direct Push Mode**

#### **5.1.1.1 Set up TCP Client Connection**

**AT+NETOPEN**

**OK**

**+NETOPEN: 0**

**AT+CIPOPEN=1,"TCP","117.131.85.139",5253**

// Set up a TCP connection, <link\_num> is 1. // Before using AT+CIPOPEN, host should // activate PDP ontext with AT+NETOPEN first.

**OK**

**+CIPOPEN: 1,0**

#### **5.1.1.2 Send data to Server**

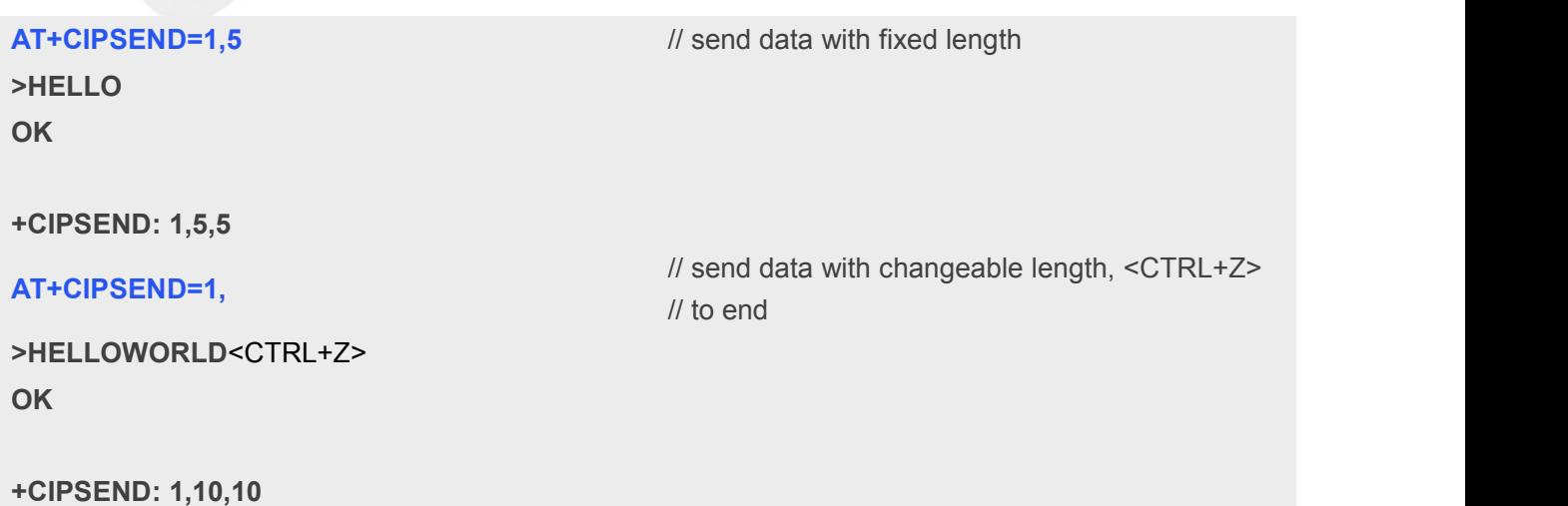

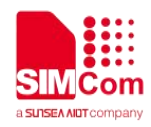

#### **5.1.1.3 Receive Data From Server**

**+IPD16 data from server**

**RECV FROM:117.131.85.139:5253** // data from server directly output to COM

#### **5.1.1.4 Close TCP Connection**

**AT+CIPCLOSE=1 OK**

**+CIPCLOSE: 1,0**

#### <span id="page-10-0"></span>**5.1.2 TCP Client Works in Buffer Access Mode**

**5.1.2.1 Set up TCP Client connection**

# **AT+NETOPEN**

**OK**

#### **+NETOPEN: 0**

**AT+CIPRXGET=1** // buffer access mode, get data by AT+CIPRXGET **OK AT+CIPOPEN=1,"TCP","117.131.85.139",5253** // set up a TCP connection, <link\_num> is 1 **OK**

**+CIPOPEN: 1,0**

#### **5.1.2.2 Send Data to Server**

**>hello OK**

**AT+CIPSEND=1,5** // send data with fixed length

**+CIPSEND: 1,5,5**

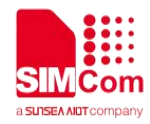

#### **5.1.2.3 Receive Data from Server**

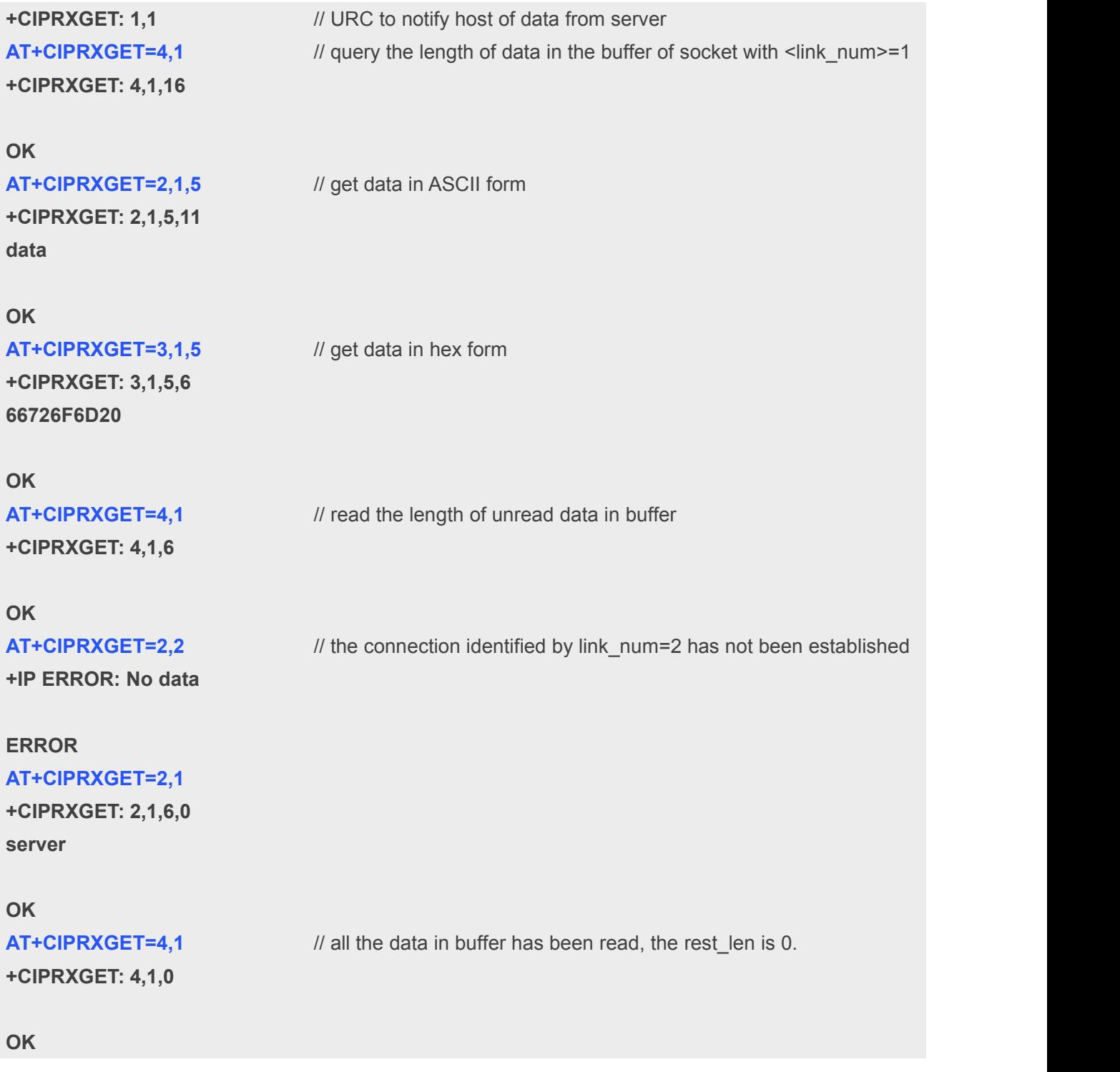

#### **5.1.2.4 Close TCP Connection**

#### **AT+CIPCLOSE=1**

**OK**

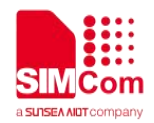

#### **+CIPCLOSE: 1,0**

### <span id="page-12-0"></span>**5.1.3 TCP Client Works in Transparent Access Mode**

**5.1.3.1 Set up TCP Client Connection**

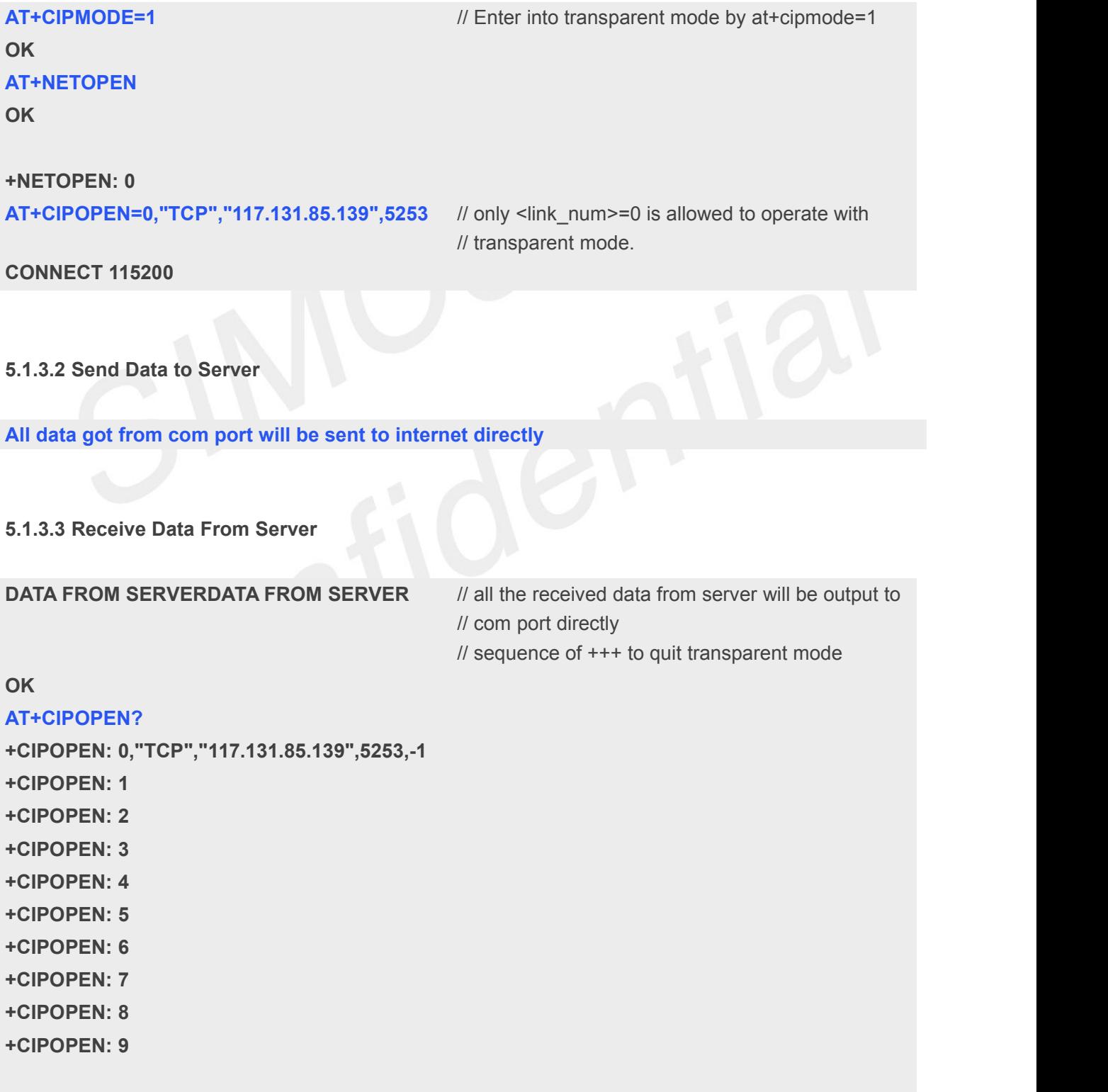

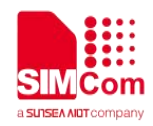

**OK**

**CONNECT 115200 HELLO CLIENT**

**ATO** *// ATO to enter transparent mode again* 

**5.1.3.4 Close TCP Connection**

**AT+CIPCLOSE=0**

**OK**

**CLOSED**

**+CIPCLOSE: 0,0**

### <span id="page-13-0"></span>**5.2 UDP Client**

<span id="page-13-1"></span>**5.2.1 UDP Client Works in Direct Push Mode**

**5.2.1.1 Set up UDP Client Connection**

#### **AT+NETOPEN**

**OK**

**+NETOPEN: 0**

**AT+CIPOPEN=1,"UDP",,,5000**

**+CIPOPEN: 1,0**

**OK**

// when set a UDP connection, the remote IP // address and port is not necessary, but the local // port must be specified.

**5.2.1.2 Send data to Server**

**AT+CIPSEND=1,,"117.131.85.139",5254**

// for UDP connection, when sending data, user must // specify the remote IP address and port. Sending data // with changeable length

**>HELLOSERVER**

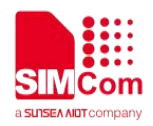

<span id="page-14-0"></span>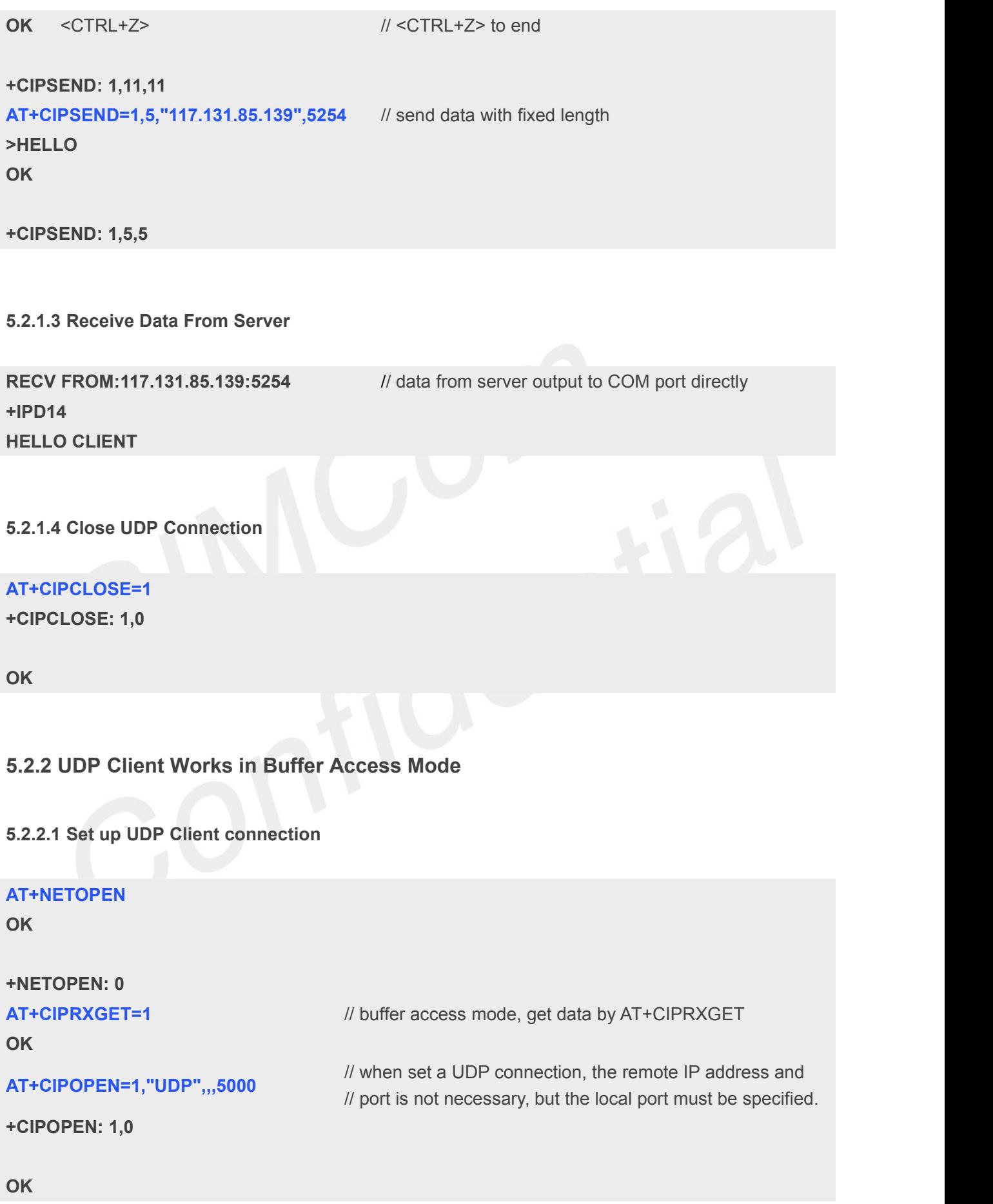

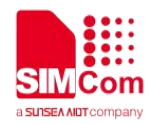

// for UDP connection, when sending data, user must

// with changeable length, <CTRL+Z> to end

#### **5.2.2.2 Send Data to Server**

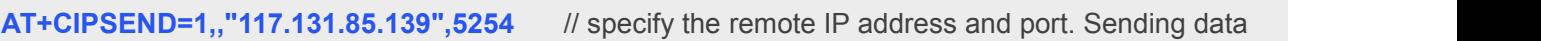

**>HELLOSERVER OK** <CTRL+Z>

**+CIPSEND: 1,11,11 AT+CIPSEND=1,5,"117.131.85.139",5254** // send data with fixed length **>HELLO OK**

**+CIPSEND: 1,5,5**

#### **5.2.2.3 Receive Data From Server**

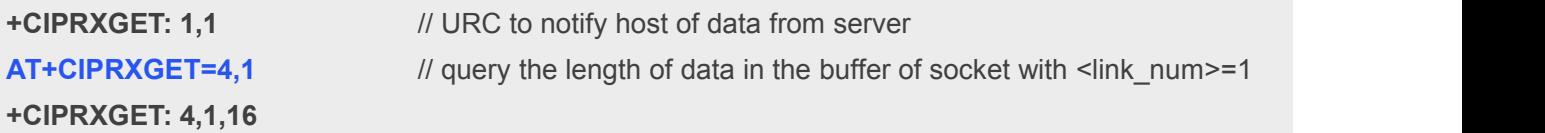

#### **OK**

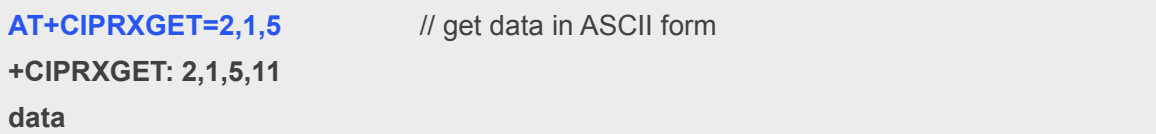

#### **OK**

**AT+CIPRXGET=3,1,5** // get data in hex form **+CIPRXGET: 3,1,5,6 66726F6D20**

#### **OK**

```
AT+CIPRXGET=4,1 // read the length of unread data in buffer
+CIPRXGET: 4,1,6
```
#### **OK**

**AT+CIPRXGET=2,2** // the connection identified by link\_num=2 has not been established

**+IP ERROR: No data**

#### **ERROR**

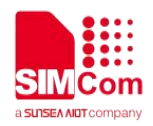

#### **AT+CIPRXGET=2,1**

**+CIPRXGET: 2,1,6,0**

#### **server**

#### **OK**

**AT+CIPRXGET=4,1** // all the data in buffer has been read, the rest len is 0.

**+CIPRXGET: 4,1,0**

**OK**

**5.2.2.4 Close UDP Connection**

### **AT+CIPCLOSE=1 OK**

**+CIPCLOSE: 1,0**

### <span id="page-16-0"></span>**5.2.3 UDP Client Works in Transparent Access Mode**

**5.2.3.1 Set up UDP Client Connection**

## **AT+CIPMODE=1 OK AT+NETOPEN OK**

**+NETOPEN: 0**

**AT+CIPOPEN=0,"UDP","117.131.85.139",5254,5000**

**CONNECT 115200**

// only <link\_num>=0 is allowed to operate // with transparent mode.

**5.2.3.2 Send Data to Server**

**All data got from com port will be sent to internet directly**

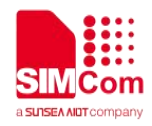

#### **5.2.3.3 Receive Data From Server**

**HELLO CLIENT** *// data from server output to COM port directly* 

**HELLO CLIENT** *// data from server output to COM port directly* 

**OK** *// sequence of +++ to quit transparent mode* 

#### **AT+CIPOPEN?**

**+CIPOPEN: 0,"UDP","117.131.85.139",5254,-1**

**+CIPOPEN: 1**

- **+CIPOPEN: 2**
- **+CIPOPEN: 3**
- **+CIPOPEN: 4**
- **+CIPOPEN: 5**
- **+CIPOPEN: 6**
- **+CIPOPEN: 7**
- **+CIPOPEN: 8**
- **+CIPOPEN: 9**

**OK**

**5.2.3.4 Close UDP Connection**

# **AT+CIPCLOSE=0**

**CLOSED**

**+CIPCLOSE: 0,0**

**OK**

# <span id="page-17-0"></span>**5.3 TCP Server**

#### <span id="page-17-1"></span>**5.3.1 Transparent Mode**

**AT+CIPMODE=1 OK AT+NETOPEN OK**

**+NETOPEN: 0**

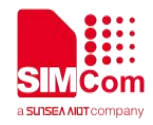

<span id="page-18-0"></span>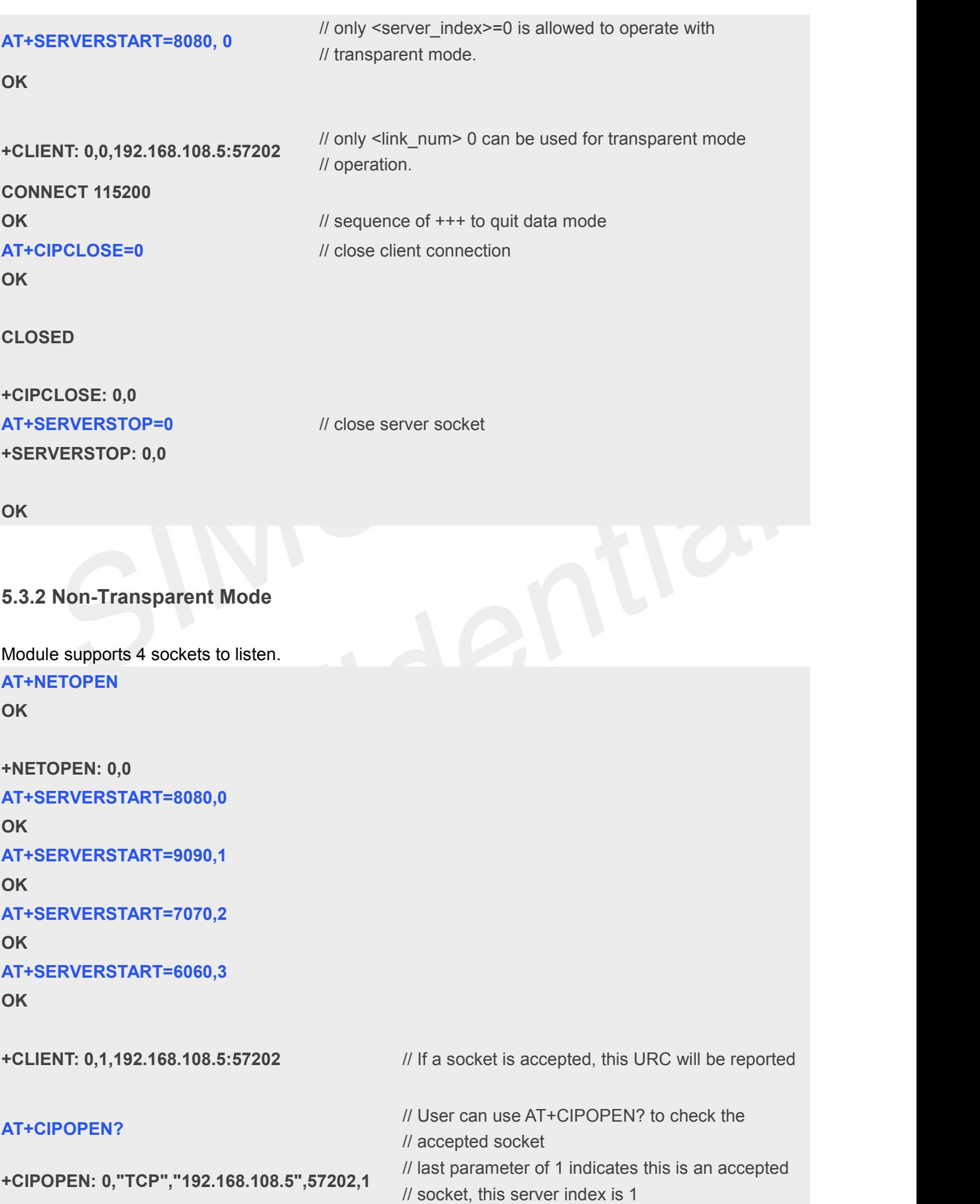

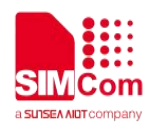

**+CIPOPEN: 1 +CIPOPEN: 2 +CIPOPEN: 3 +CIPOPEN: 4 +CIPOPEN: 5 +CIPOPEN: 6 +CIPOPEN: 7 +CIPOPEN: 8 +CIPOPEN: 9**

#### **OK**

**AT+CIPSEND=0,5** // only supports fixed-length to send **>HELLO OK**

### **+CIPSEND: 0,5,5 AT+CIPCLOSE=0 OK**

**+CIPCLOSE: 0,0 AT+SERVERSTOP=0 +SERVERSTOP: 0,0**

#### **OK**

**AT+SERVERSTOP=1 +SERVERSTOP: 1,0**

#### **OK**

**AT+SERVERSTOP=2 +SERVERSTOP: 2,0**

#### **OK**

**AT+SERVERSTOP=3 +SERVERSTOP: 3,0**

#### **OK**

**AT+NETCLOSE OK**

**+NETCLOSE: 0**

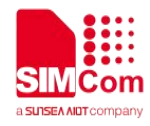

# <span id="page-20-0"></span>**5.4 Extended Information**

#### <span id="page-20-1"></span>**5.4.1 UDP Data Receiving Rules**

One UDP connection could handle no more 1500 Bytes with once receiving. Please make sure that UDP server sends acceptable data packets, whose length is greater than 0 and less than 1500 Bytes.

### <span id="page-20-2"></span>**5.5 Query Connection Status**

```
AT+CIPOPEN=1,"TCP","117.131.85.139",5253
OK
+CIPOPEN: 1,0
AT+CIPOPEN? // query the current state of all sockets
+CIPOPEN: 0
+CIPOPEN: 1,"TCP","117.131.85.139",5253,-1
+CIPOPEN: 2
+CIPOPEN: 3
+CIPOPEN: 4
+CIPOPEN: 5
+CIPOPEN: 6
+CIPOPEN: 7
+CIPOPEN: 8
+CIPOPEN: 9
OK
AT+CIPCLOSE?
+CIPCLOSE: 0,1,0,0,0,0,0,0,0,0
OK
AT+CIPCLOSE=1
OK
+CIPCLOSE: 1,0
AT+CIPCLOSE?
+CIPCLOSE: 0,0,0,0,0,0,0,0,0,0
OK
```